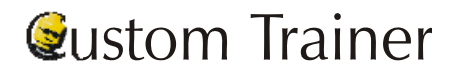

Donations Cheat Sheet *Donations* Cheat Sheet  **http://www.artsman.com** 

## **How to Toggle Between Individual and Company Donations**

You have discovered a donation and receipt for an individual should have been made in the individual's company name. In Theatre Manager, you can easily change from individual to their company. Conversely, you can change from corporate to individual by performing the following steps:

\*\*Note: There MUST be a company name in the patron record in order for a donation to become a "corporate" donation.

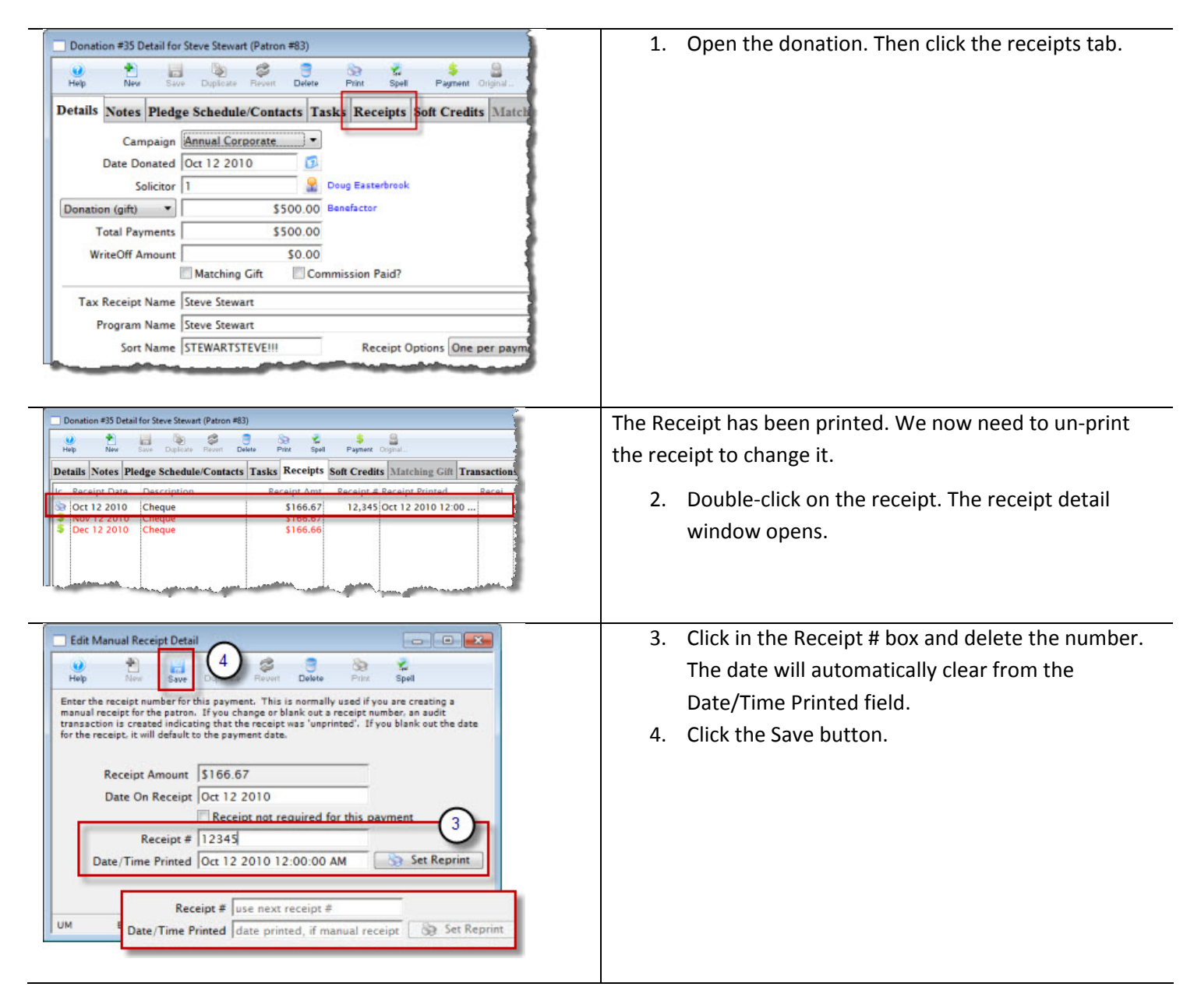

## **Qustom Trainer**

Donations Cheat Sheet **Cheat Sheet** *Donations* Cheat Sheet *Atternations Atternations Atternations Atternations Atternations Atternations Atternations Atternations* **<b>***Atternations Atte* 

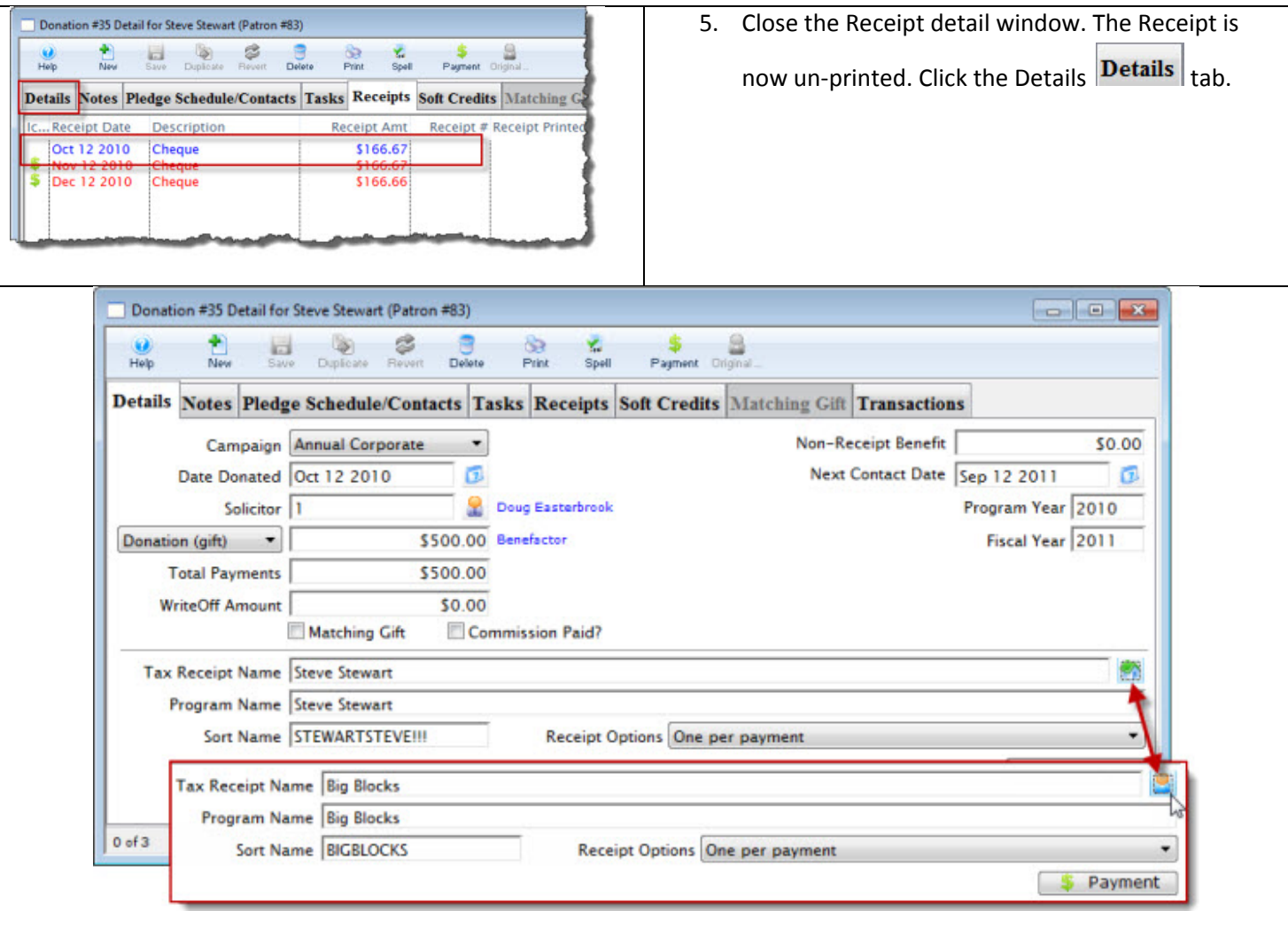

Click the Toggle button. The toggle button will appear as

 $\left| \diamondsuit \right|$  if you are switching from an individual donation, to a

company donation. The toggle button will appear as  $\Box$  if you are switching from a company donation, to an individual donation. When you click the toggle button the Tax Receipt Name, Program Name and Sort Name fields will switch to the company/individual name.